## I LAYOUT

#### CAPITOLO 2

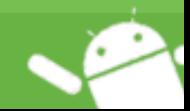

# INIZIAMO A CAPIRCI **QUALCOSAIN** PIÚ

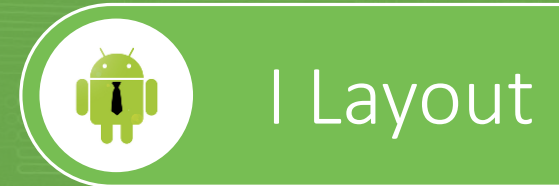

#### Come realizzare una lista

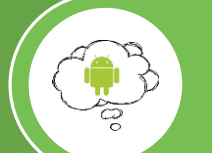

Gli intent in dettaglio

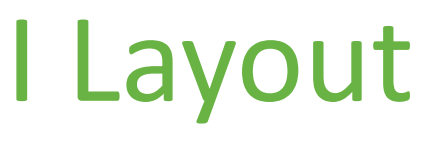

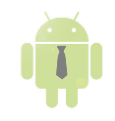

- Definiscono come gli elementi grafici verranno posizionati all'interno della UI
- Ogni Layout ha le sue peculiarità e permette di definire alcuni attributi per sfruttarne le caratteristiche
- Esistono Layout per gli utilizzi più comuni, ma è anche possibile crearne di nuovi

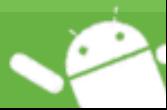

#### LinearLayout

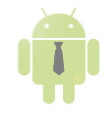

- Tutte le view sono organizzate in maniera lineare, una accanto all'altra
- Può avere orientamento orizzontale o verticale

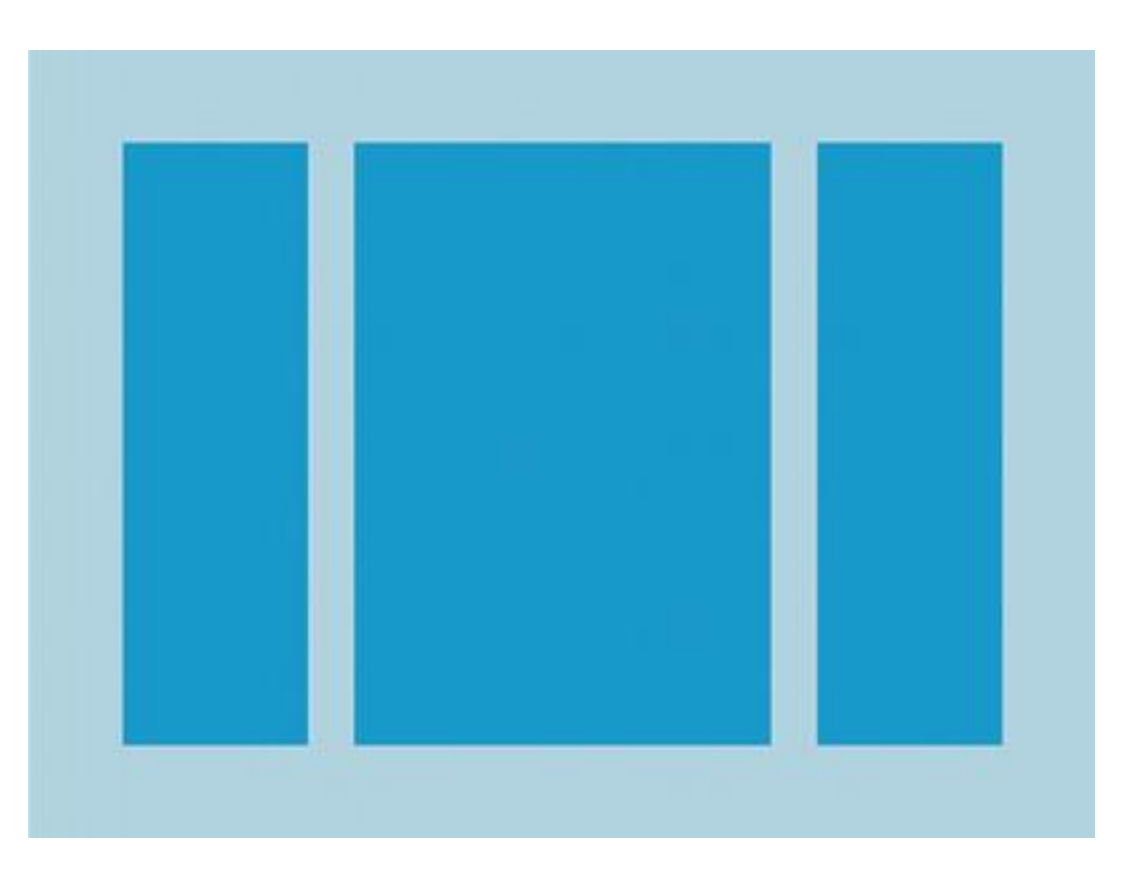

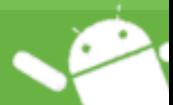

#### RelativeLayout

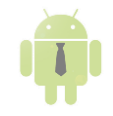

- La posizione di una view può essere specificata in relazione alla posizione delle altre
- Si può specificare la posizione anche in relazione all'intero Layout

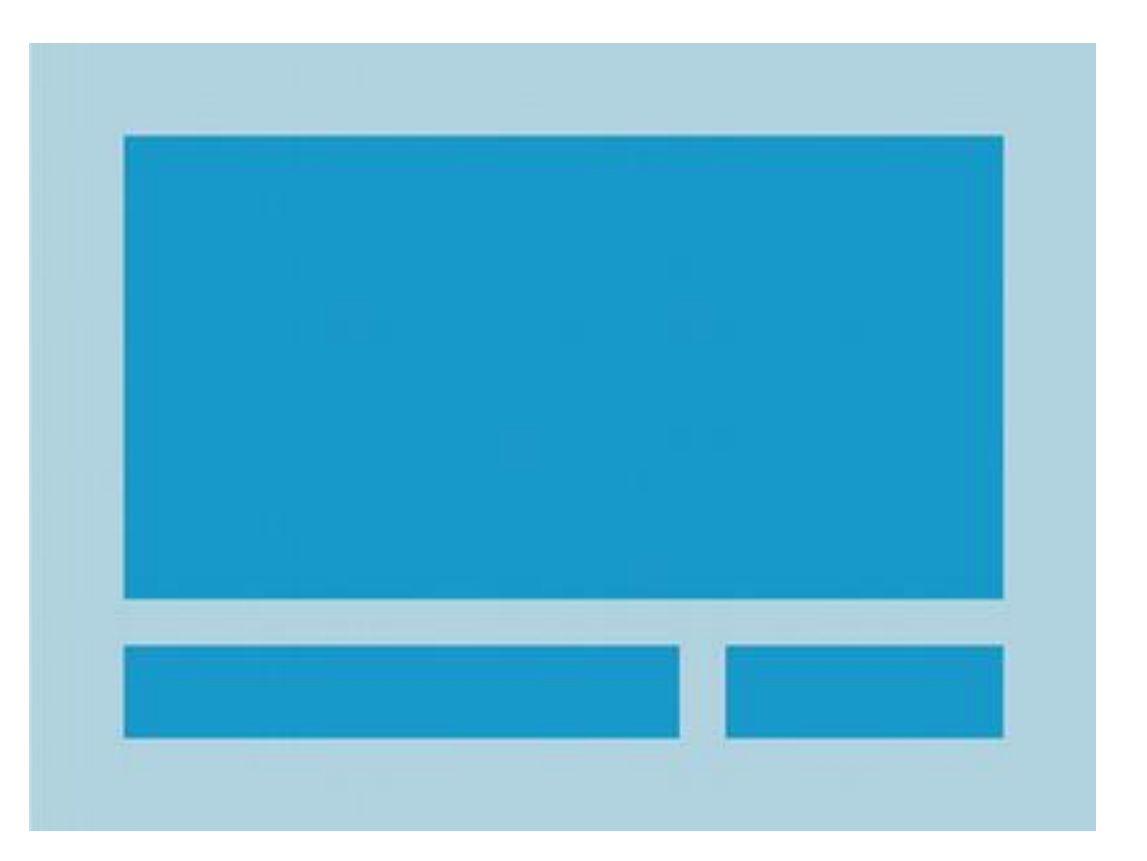

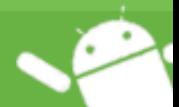

### TableLayout

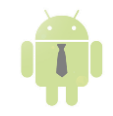

- Le view sono organizzate in maniera tabellare
- Tutte le view vengono distribuite in righe e colonne
- Si può specificare che una view deve occupare più colonne

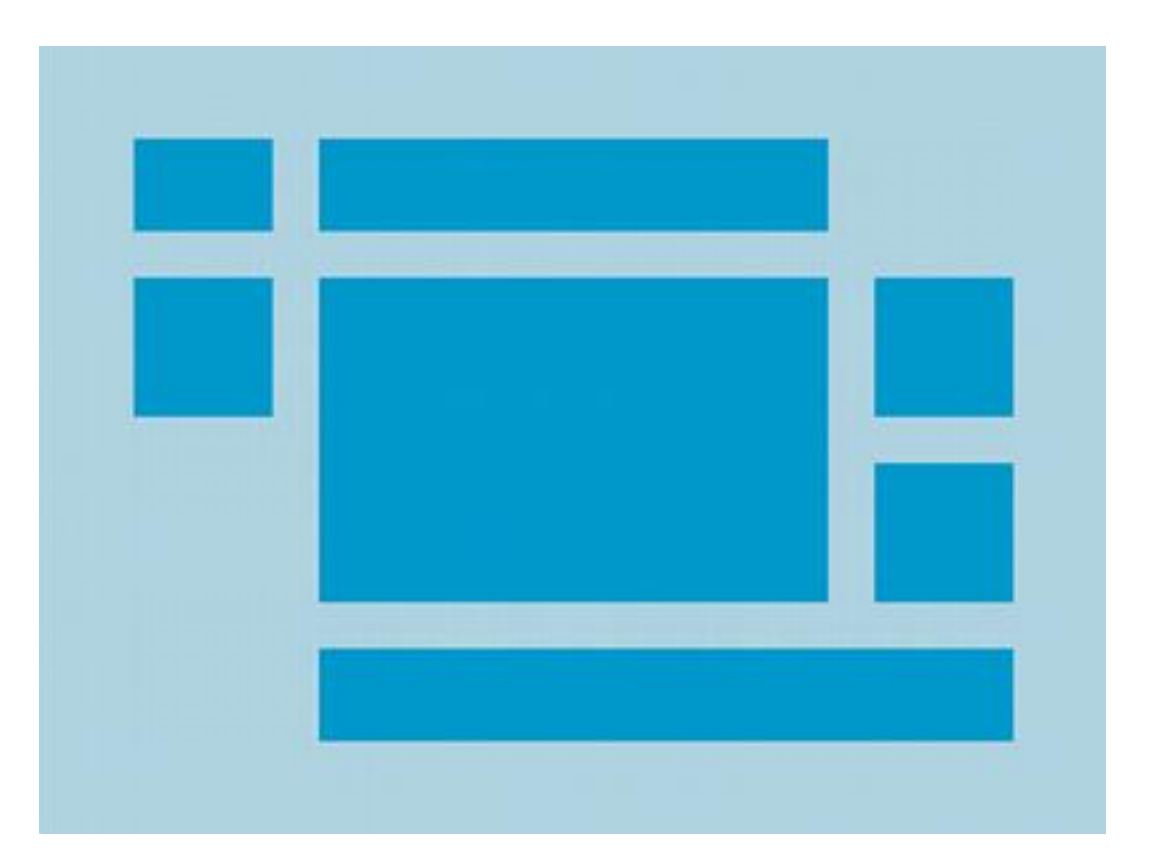

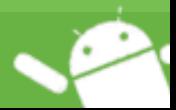

### GridLayout

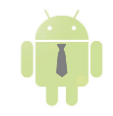

- Le view sono organizzate in griglia
- Simile al TableLayout
- Si può specificare che un elemento occupi più righe o più colonne

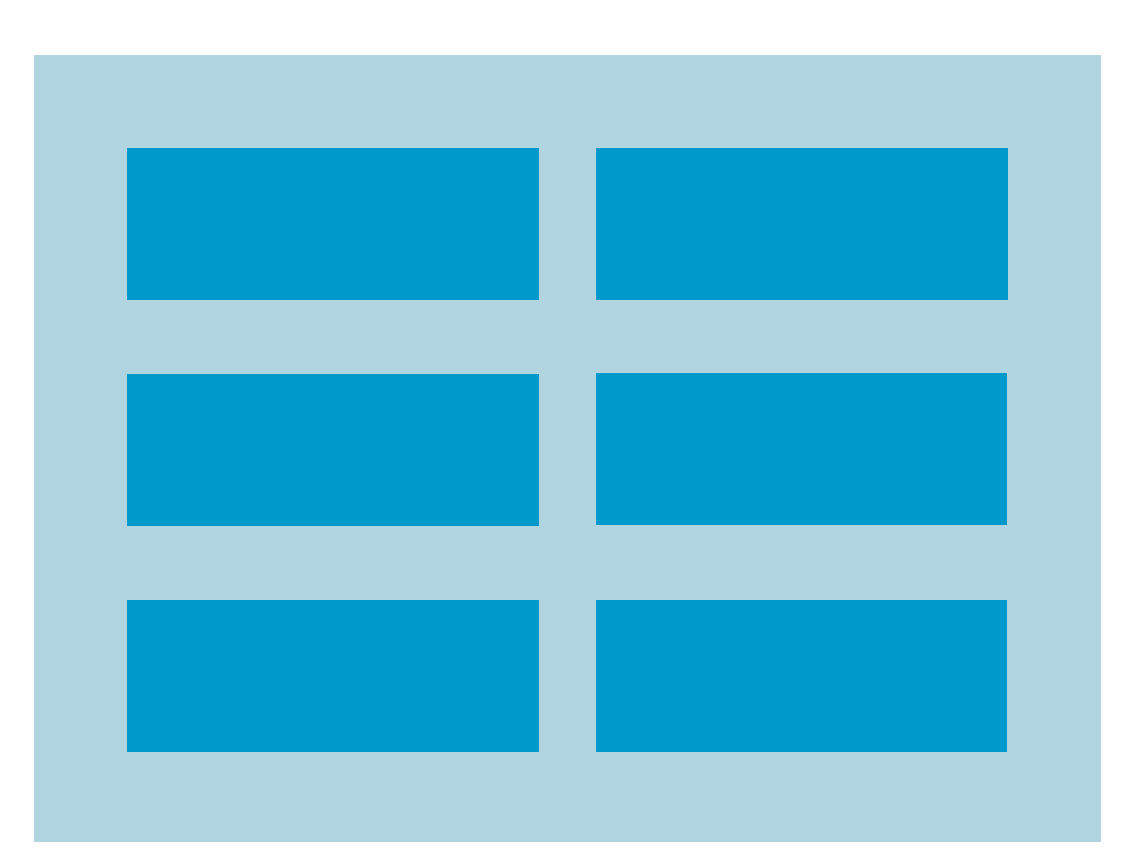

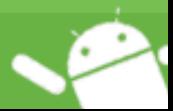

#### FrameLayout

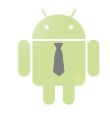

- Si utilizza per mettere un placeholder
- Al suo interno, tipicamente verrà inserito un altro layout
- L'ordine delle View al suo interno definisce anche l'ordine di visualizzazione

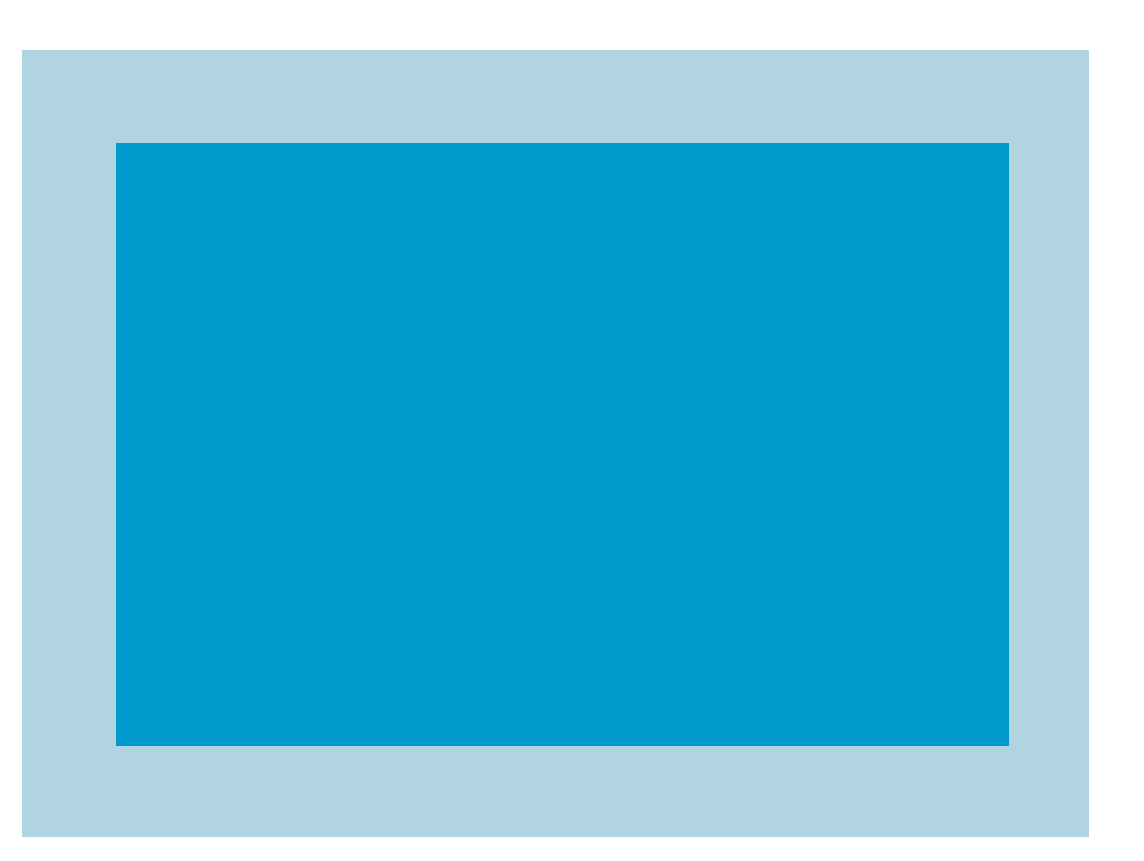

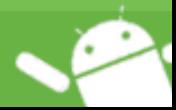

#### AbsoluteLayout

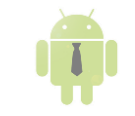

- La posizione delle view viene specificata in maniera assoluta  $(x,y)$
- Non è molto flessibile

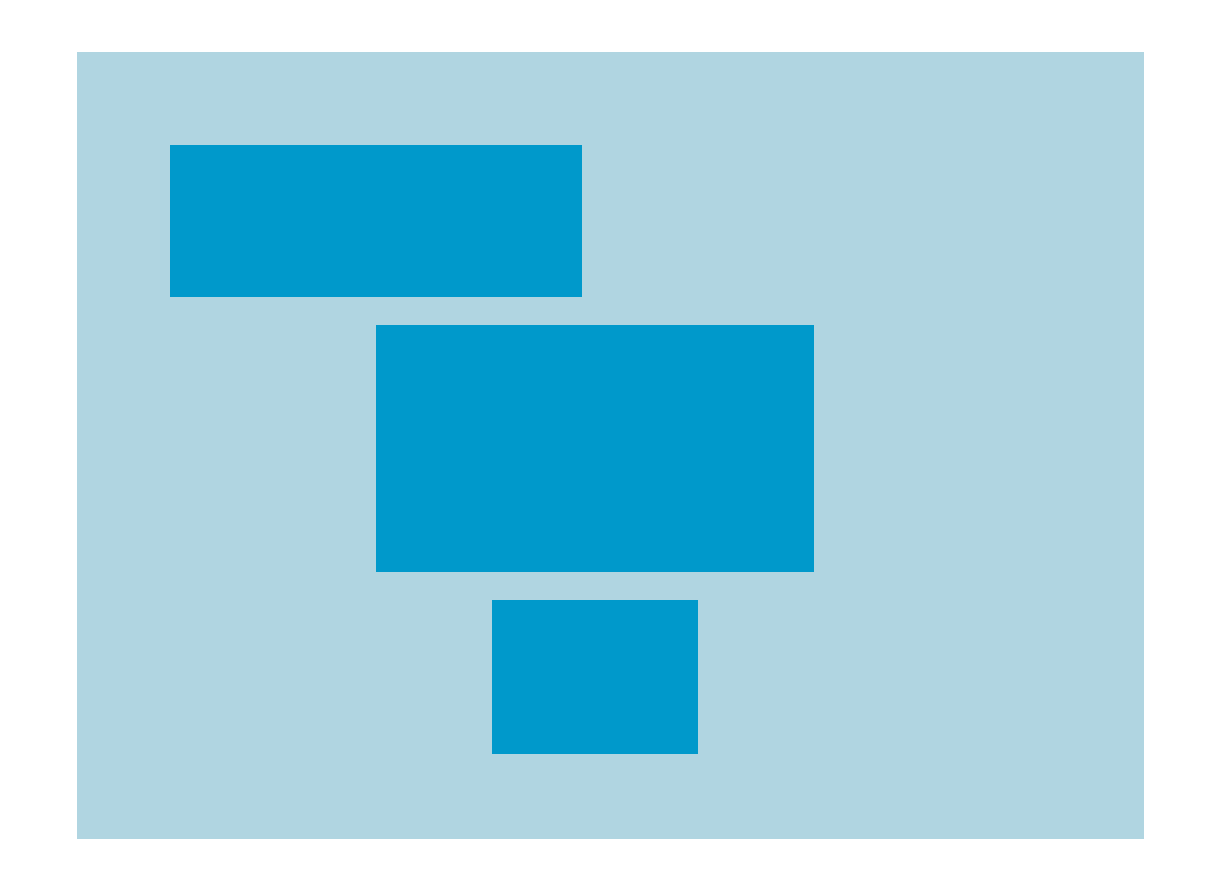

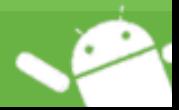

#### PercentRelativeLayout

- Estensione del RelativeLayout, ma possiamo utilizzare le percentuali per definire width, height e margin delle view
- Utilissimo per layout più complessi

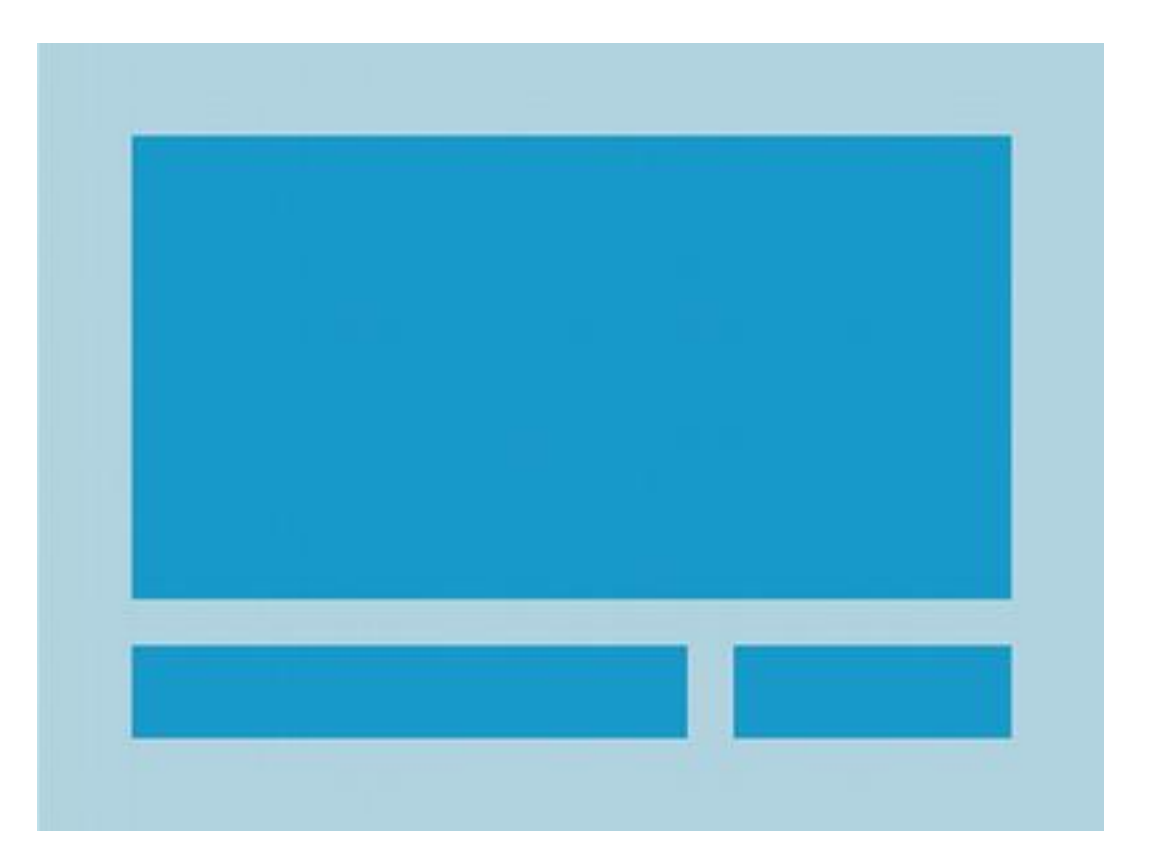

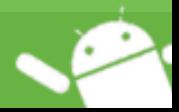

#### ConstraintLayout

- Estensione del RelativeLayout, ma ogni view deve avere almeno due constraint, una per il posizionamento orizzontale e una per il verticale
- Estremamente versatile
- Estremamente performante
- Consigliato ufficialmente da Google

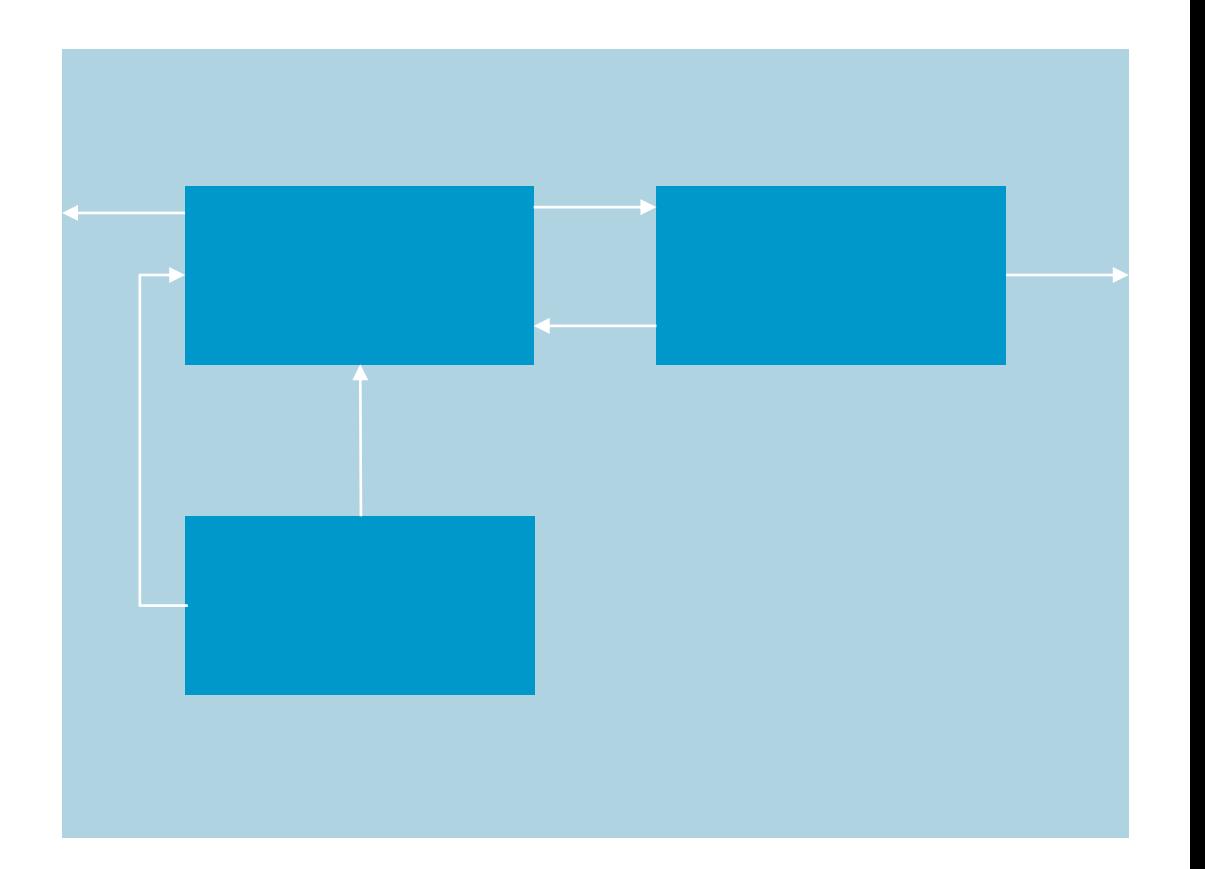

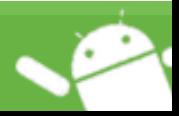

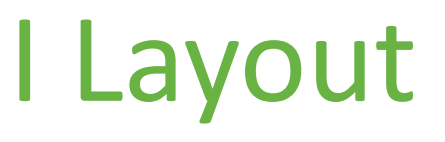

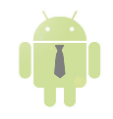

- Possono essere annidati: immaginiamo un LinearLayout dentro un RelativeLayout
- Quando una Activity viene creata, è necessario specificare un Layout da utilizzare tramite il comando setContentView()
- Ogni Activity ha un FrameLayout generale, in cui viene inserito il Layout specificato tramite il comando setContentView()

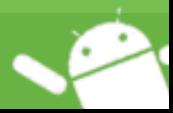

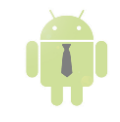

### Alcuni attributi significativi

- orientation
- gravity e layout gravity
- layout weight e weightSum
- layout align\*
- layout below e layout above
- layout center\*
- layout to\*
- layout column e layout span
- rowCount e columnCount

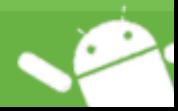

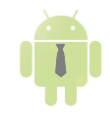

#### *FACCIAMO DEGLI ESEMPI PRATICI!*

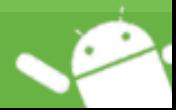

I LAYOUT

#### Esercizio

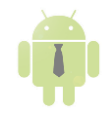

#### **EsercizioLayout**

- Creare una APP con una sola activity, che contenga 4 button, disposti come in figura
- Utilizzare il relative layout per replicare la disposizione in figura

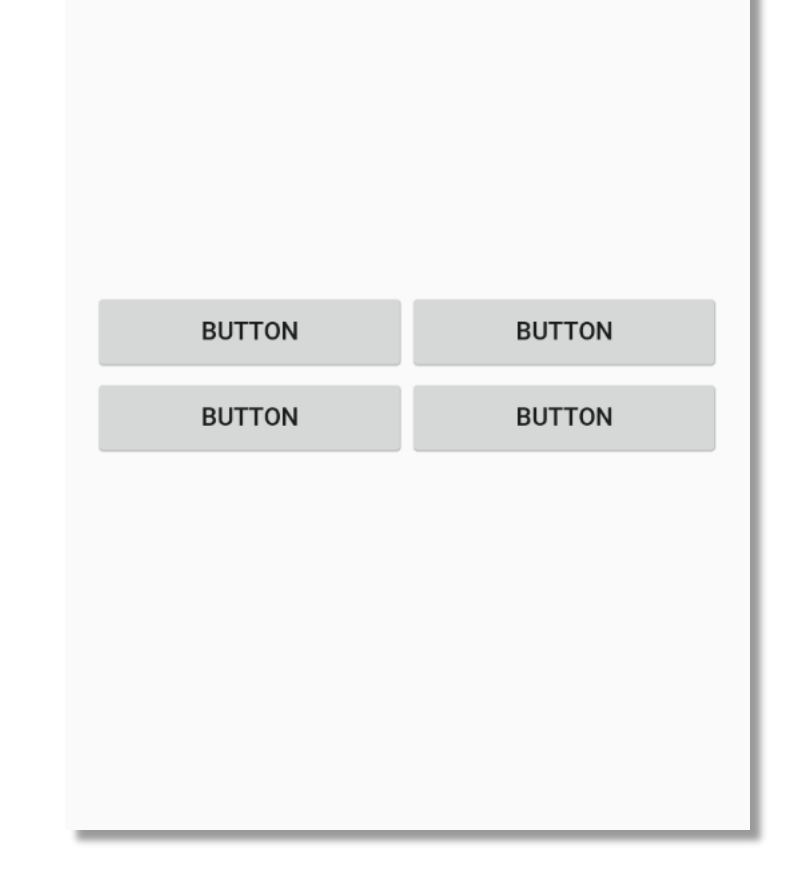

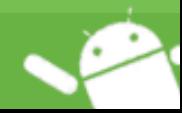

#### Esercizio

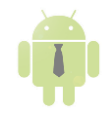

#### **EsercizioLayout**

- Creare una APP con una sola activity, che contenga 4 button, disposti come in figura
- Utilizzare il table layout per replicare la disposizione in figura

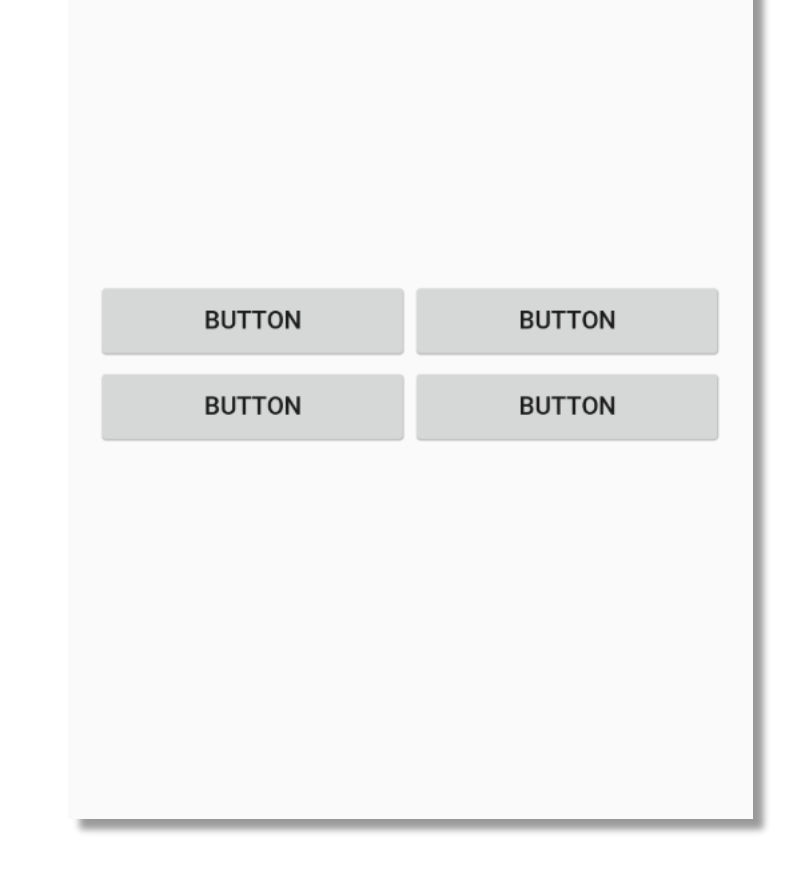

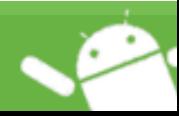

#### E se volessimo una lista?

#### *RecyclerView!*

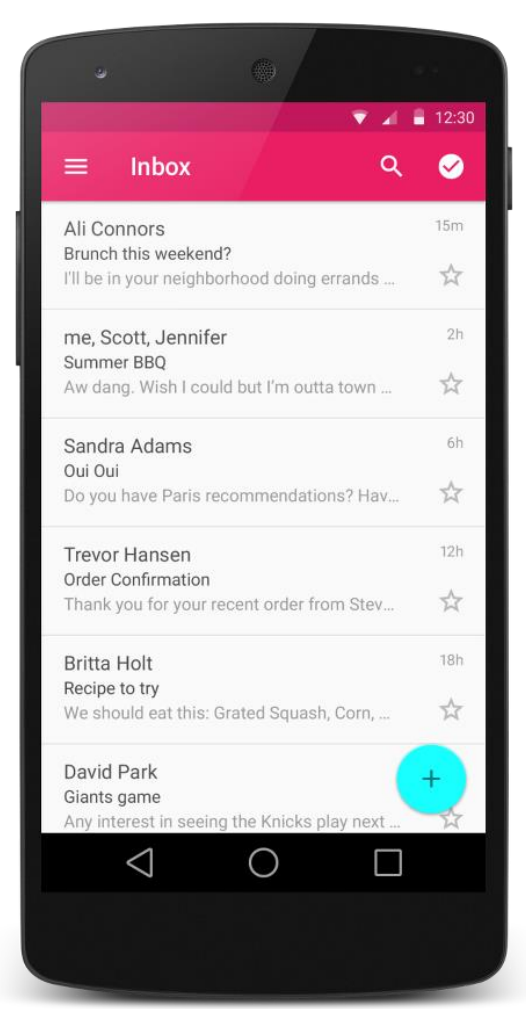

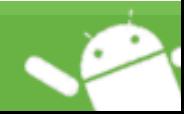

COME REALIZZARE UNA LISTA

#### RecyclerView

- Sono una evoluzione delle ListView
- Offrono un insieme di funzionalità molto avanzate che possono essere poi personalizzate
- Animazioni
- Gestione della memoria ottimizzata
- Permettono di definire il layout per ogni elemento della lista
- Permettono di gestire molte interazioni con l'intera lista e con i singoli elementi della lista

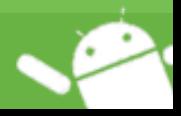

#### RecyclerView

Hanno bisogno di:

- un LayoutManager
- un Adapter
- dati

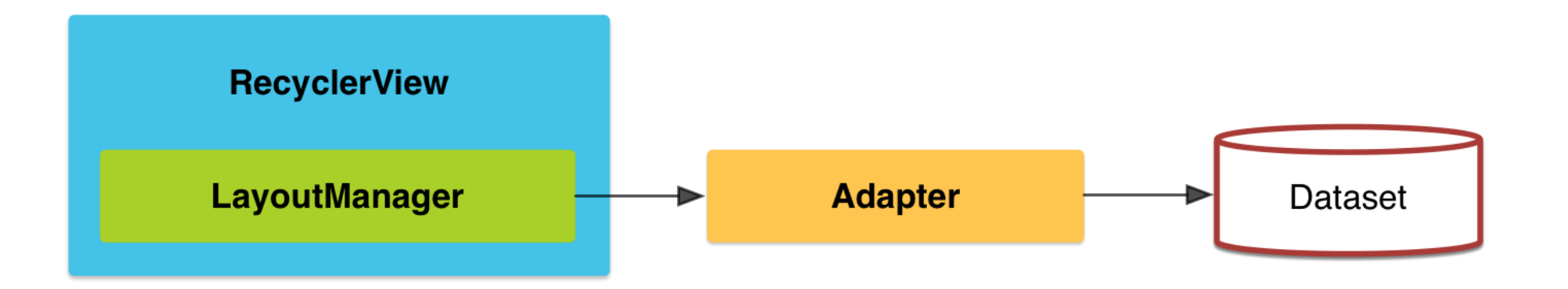

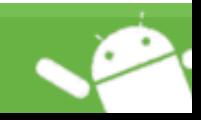

COME REALIZZARE UNA LISTA

#### RecyclerView – LayoutManager

- Definisce come i singoli elementi della lista verranno disposti tra di loro
- LinearLayoutManager: gli elementi vengono disposti uno sotto l'altro (o accanto)
- GridLayoutManager: gli elementi vengono disposti in griglia
- StaggeredGridLayoutManager (??)

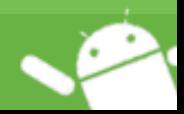

#### StaggeredGridLayoutManager

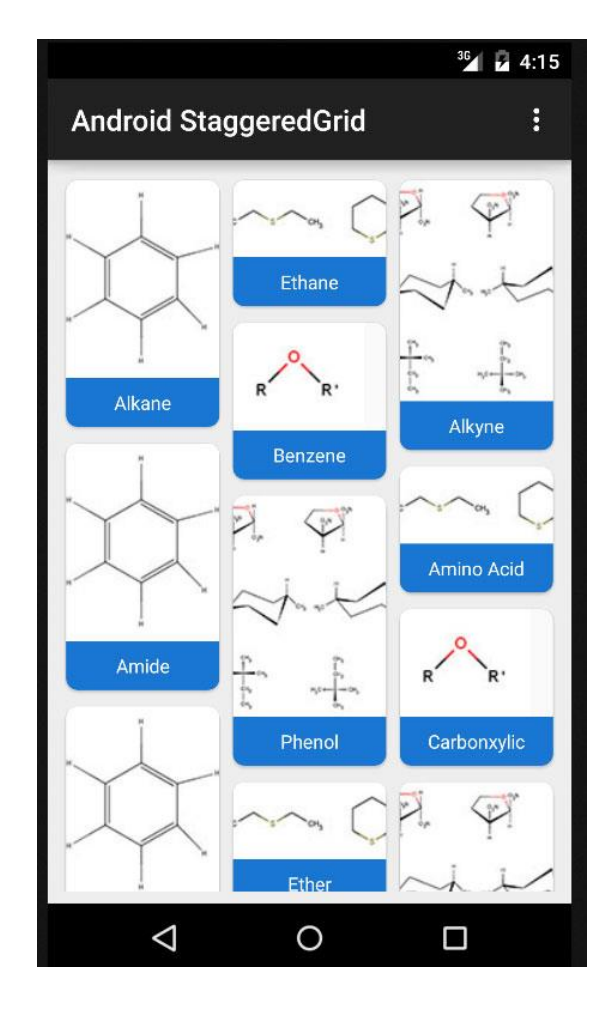

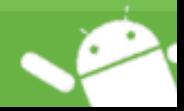

COME REALIZZARE UNA LISTA

#### RecyclerView – Adapter

- Permette di fare la magia!
- Effettua il bind tra la UI e i dati
- Deve implementare l'interfaccia RecyclerView.Adapter<>
- Utilizza il pattern ViewHolder
- Imposta il layout per i singoli elementi della lista, e può impostare layout diversi da elemento a elemento

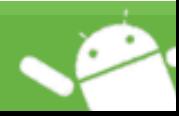

#### RecyclerView – Dataset

- Sono i dati che verranno visualizzati nella lista
- Possono essere statici o dinamici
- Possono essere un numero illimitato!!
- Potremmo caricarli dinamicamente da internet anche durante la consultazione della lista

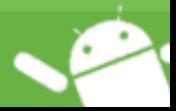

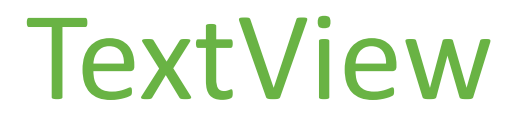

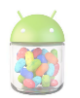

- Widget standard
- Permette di visualizzare del testo statico

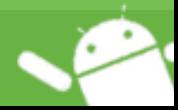

#### *CREIAMO UNA LISTA!*

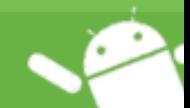

COME REALIZZARE UNA LISTA

#### Esercizio

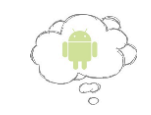

- Creare un'APP: AppCapitoloDue
- L'APP deve contenere una Activity, al suo interno deve essere presente una lista di Insegnamenti. Per ogni insegnamento, la lista deve visualizzare il nome e il docente
- Suggerimenti:
	- Potete utilizzare gli array, gli arrayList, ecc
	- Dovete utilizzare una RecyclerView
	- Dovete creare un Adapter

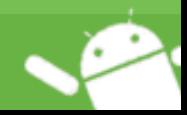

#### Gli Intent

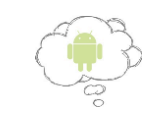

- Componenti che descrivono operazioni
- Permettono di dialogare con le Activity, con i Service e di inviare messaggi broadcast
- Diversi dagli eventi, perché questi ultimi sono legati ad una interazione fisica con la UI

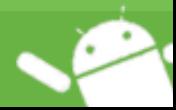

#### Gli Intent

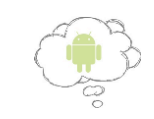

- Dato che tutte le applicazioni sono realizzate da Activity, possiamo richiamare un'altra applicazione tramite un Intent
- Gli Intent-Filter permettono di intercettare degli Intent
- Nel manifest, tramite un intent specifichiamo quale deve essere la Activity di partenza

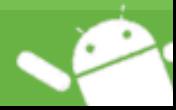

#### Gli Intent

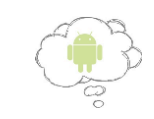

- Possono contenere informazioni aggiuntive, chiamate extra
- Gli extra vengono passati insieme all'Intent
- Chi riceve l'Intent, può accedere a tutti gli extra: possiamo far dialogare due Activity tramite gli extra!

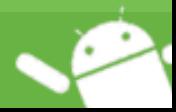

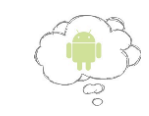

## *Usiamo un Intent per avviare una seconda Activity!*

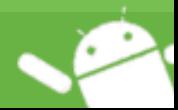

GLI INTENT IN DETTAGLIO

#### Esercizio finale

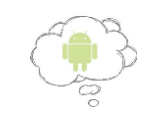

- Creare un'APP: AppCapitoloDue
- L'APP deve contenere una prima Activity, al suo interno deve essere presente una lista di insegnamenti. Per ogni insegnamento, la lista deve visualizzare il nome e il docente.
- Il click su uno degli insegnamenti deve aprire una seconda Activity
- La seconda Activity deve contenere il nome, la descrizione, il docente, i CFU, l'AA, il semestre, il voto, ecc

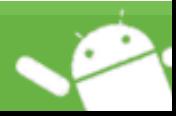